# **BAB IV ANALISA DAN PERANCANGAN**

Pada tugas akhir ini akan dirancang sebuah perangkat lunak untuk prediksi kebangkrutan perusahaan berdasarkan laporan keuangan perusahaan yang pernah terdaftar (*listed)* di Bursa Efek Indonesia (BEI) dengan parameter-parameter yang telah ditentukan dengan metode Jaringan Saraf Tiruan (JST). Dengan memadukan jaringan model Elman dan algoritma backpropgation optimasi pembelajaran heuristik dapat menghasilkan model JST yang paling optimal. Bab ini akan membahas Analisa dan perancangan perangkat lunak yang akan dibuat.

# **4.1 Analisa Sistem**

Sistem yang akan dibangun adalah sebuah sistem yang memprediksi kebangkrutan perusahaan dengan jaringan *recurrent* model elman. Sistem akan menerima *input* (data masukan) dari laporan keuangan perusahaan kemudian akan diproses dengan menerapkan model elman dan menghasilkan *output* (data keluaran) berupa prediksi bangkrut atau tidaknya perusahaan.

Membangun Sistem Prediksi kebangkrutan perusahaan perlu dilakukan analisa dan perancangan sehingga sistem yang dibangun sesuai dengan tujuan yang ingin dicapai. Analisa yang dilakukan adalah analisa subsistem data berupa analisa rasio keuangan dan analisa jaringan model elman, proses prediksi. Setelah analisa dilakukan perancangan sistem.

#### **4.1.1 Analisa Rasio Keuangan Perusahaan**

Pada tahap ini dilakukan analisa terhadap data-data yang digunakan dalam membangun database agar sistem dapat berjalan sesuai harapan. Pada prediksi kebangkrutan perusahaan data-data yang dibutuhkan untuk pembuatan sistem diperolehlah dari data laporan keuangan perusahaan.

## 4.1.1.1 Analisa Data

Sebelum data digunakan dalam penelitian ini, ada beberapa langkah penyiapan dan pemurnian data yang dilakukan, yaitu :

#### 1. Seleksi data

Tahap pemilihan data dari sekumpulan data yang ada. Proses ini memilih data yang akan digunakan berdasarkan tahun, rasio keuangan yang digunakan dan kategori perusahaan yang bangkrut dan tidak bangkrut, kemudian disimpan dalam satu berkas.

Data yang digunakan dalam penelitian ini adalah laporan keuangan perusahaan yang pernah terdaftar (*listed)* di Bursa Efek Indonesia (BEI). Pemilihan BEI karena laporan keuangan perusahaan tersebut bersifat publik dan sesuai dengan klasifikasi. Adapun beberapa tipe perusahaan yang memenuhi klasifikasi dalam penelitian ini yaitu,

- a. Perusahaan yang diajukan pailit oleh perusahaan lain dikarenakan tidak membayar utang dalam periode yang telah ditentukan.
- b. Perusahaan yang dinyatakan bangkrut oleh Pengadilan Niaga.
- c. Perusahaan mengalami *suspense* (pemberhentian sementara) oleh BEI dikarenakan perusahaan tidak sehat dalam keuangan.
- d. Perusahaan yang memiliki laporan keuangan sehat dalam periode tertentu dan masih tercatat di BEI.

Laporan keuangan perusahaan diambil dari direktori perusahaan *listed* dan *delisted* yang ada di situs resmi BEI. Data yang diambil berupa laporan keuangan mulai tahun 2007-2010. Sedangkan untuk perusahaan yang mengalami kebangkrutan, laporan keuangan diambil satu tahun sebelum terjadinya kebangkrutan, Hal ini sesuai dengan penelitian yang dilakukan oleh Altman (1968).

2. Data integration

Tahap ini dilakukan proses penggabungan data. Data dari setiap laporan dirubah terlebih dahulu menjadi rasio altman Contoh perhitungan rasio altman laporan keuangan salah satu perusahaan yaitu PT. Akbar Indo Makmur Stimec, Tbk dengan kode perusahaan AIMS tahun 2007 :

x1 = Net working capital / Total asset  
= 
$$
18,418,287,598 / 38,499,096,921
$$
  
=  $0.478$ 

 $x2$  = Retained earning/ Total asset

 $= 3,575,479,400 / 38,499,096,921$ 

 $= 0.093$ 

- $x3 = EBIT / Total asset$ 
	- $= 874,839,356 / 38,499,096,921$

$$
= 0.023
$$

- $x4 =$  Market value of equity / Book value of debt
	- = 18,791,045,085 / 19,708,051,836
	- $= 0.953$
- $x5 = Sales / Total asset$  $= 92,335,741,795 / 38,499,096,921$  $= 2.398$

Setelah itu, data dari beberapa perusahaan digabungkan menjadi sebuah tabel perhitungan rasio keuangan perusahaan. Sebagaimana yang dapat lihat pada tabel berikut ini (selengkapnya dilampiran A) :

| No.            | <b>KODE</b> | <b>NAMA</b><br><b>PERUSAHAAN</b>                     | <b>Tahun</b> | X1       | $\mathbf{X}2$ | $\mathbf{X}3$ | <b>X4</b> | X5    |
|----------------|-------------|------------------------------------------------------|--------------|----------|---------------|---------------|-----------|-------|
|                |             |                                                      | 2007         | 0.478    | 0.093         | 0.023         | 0.953     | 2.398 |
| $\mathbf{1}$   | <b>AIMS</b> | Akbar Indo                                           | 2008         | 0.247    | 0.060         | 0.023         | 0.329     | 2.148 |
|                |             | <b>Makmur Stimec</b>                                 | 2009         | 0.115    | 0.030         | 0.006         | 0.128     | 1.224 |
|                |             |                                                      | 2010         | 0.147    | 0.041         | 0.004         | 0.170     | 1.582 |
| $\overline{2}$ | <b>SING</b> | Singer Indonesia                                     | 2007         | 0.585    | 0.303         | 0.210         | 15.188    | 0.030 |
|                |             |                                                      | 2008         | 0.707    | 0.672         | 0.126         | 74.447    | 0.000 |
|                |             | Duta Kirana<br>Finance<br>Central Omega<br>Resources | 2007         | 0.587    | 2.380         | 0.334         | 0.402     | 0.157 |
| 3              | <b>DKFT</b> |                                                      | 2008         | 0.279    | 2.544         | 0.404         | 0.612     | 0.019 |
|                |             |                                                      | 2009         | $-0.003$ | 3.459         | 0.313         | 0.339     | 0.000 |
|                |             |                                                      | 2010         | 0.159    | 2.221         | 0.159         | 0.017     | 0.000 |
|                |             | Panasia<br><b>HDTX</b><br>Indosyntec                 | 2007         | 0.037    | 0.708         | 0.003         | 1.135     | 0.722 |
| $\overline{4}$ |             |                                                      | 2008         | $-0.049$ | 0.210         | 0.091         | 0.774     | 0.961 |
|                |             |                                                      | 2009         | $-0.112$ | 0.241         | 0.001         | 1.009     | 0.860 |
|                |             |                                                      | 2010         | $-0.046$ | 0.258         | 0.005         | 1.178     | 0.653 |
|                |             |                                                      | 2007         | 0.501    | 0.225         | 0.189         | 2.948     | 2.699 |
| 5              | <b>IKBI</b> |                                                      | 2008         | 0.585    | 0.314         | 0.223         | 3.923     | 2.585 |
|                |             | Sumi Indo Kabel                                      | 2009         | 0.639    | 0.328         | 0.072         | 7.046     | 1.534 |
|                |             |                                                      | 2010         | 0.622    | 0.308         | 0.013         | 4.543     | 2.041 |

**Tabel 4.1 Rasio Keuangan**

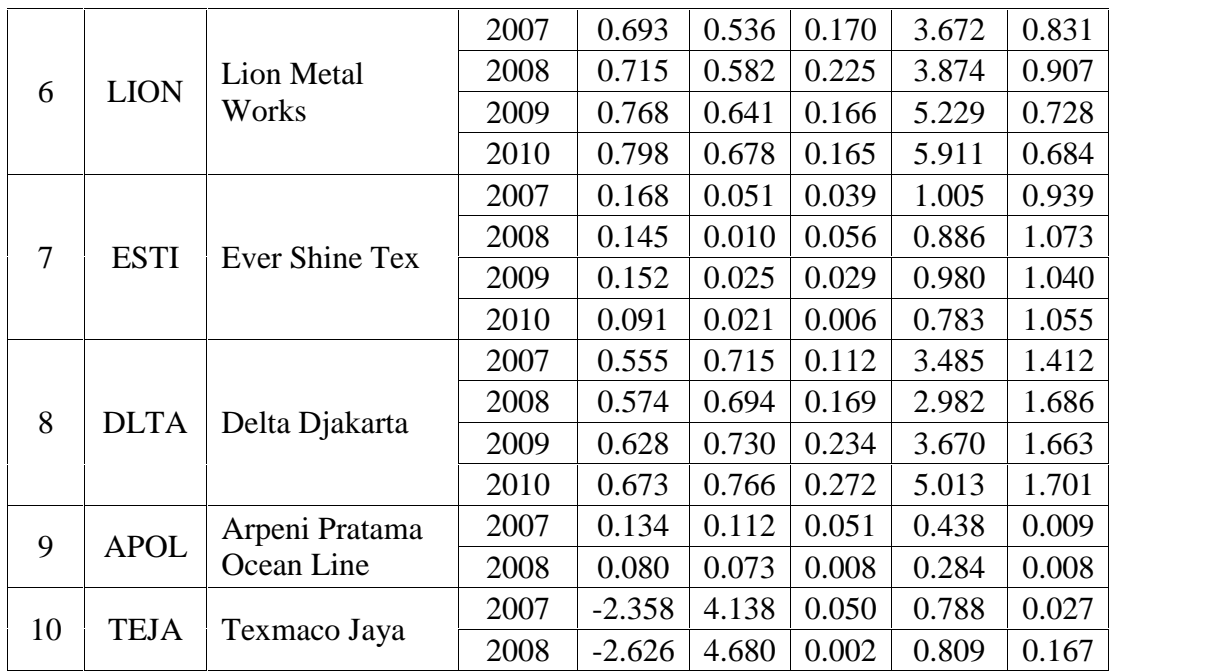

## 3. Normalisasi Data

Proses pelatihan jaringan saraf tiruan akan lebih efisien dan efektif apabila data- data yang diinputkan berada pada *range* tertentu. Melatih data mentah secara langung pada JST dapat membuat *node* mengalami saturasi dan kegagalan melakukan pelatihan (*training*). oleh karena itu data input harus melalui proses normalisasi terlebih dahulu sehingga berada pada range yang sama dengan fungsi aktivasi yaitu 0 dan 1.

Normalisasi data dengan menggunakan rumus sebagai berikut:

$$
f x = \frac{x_i - x_{min}}{x_{max} - x_{min}}
$$

Dengan :

 $X_i$  = data ke-i

 $X_{min} =$  data dengan nilai minimum

 $X_{max}$  = data dengan nilai maximum

Langkah pertama untuk melakukan proses normalisasi adalah menentukan rasio keuangan perusahaan yang akan di normalisasikan, misal rasio keuangan X1 pada Tabel 4.2 diatas, kemudian tentukan nilai yang paling

maksimum dan nilai yang paling minimum dari data tersebut. Untuk lebih

jelasnya dapat dilihat seperti contoh berikut :

nilai maksimum untuk  $X1 = 0.798$ 

nilai minimum untuk  $X1 = -2.626$ 

dengan persamaan normalisasi diatas, maka :

untuk AIMS tahun :  $f(1) = \frac{0.478 - (-2.626)}{0.798 - (-2.626)} = 0.907$ 

untuk AIMS tahun 2008 :  $f(2) = \frac{0.247 - (-2.626)}{0.798 - (-2.626)} = 0.839$ , sampai data yang ke-10 dapat dilihat dibawah ini (selengkapnya dilampiran B) :

| No.              | <b>KODE</b> | <b>Tahun</b> | X1    |
|------------------|-------------|--------------|-------|
|                  |             | 2007         | 0.907 |
| $\mathbf{1}$     | <b>AIMS</b> | 2008         | 0.839 |
|                  |             | 2009         | 0.801 |
|                  |             | 2010         | 0.810 |
|                  |             | 2007         | 0.913 |
|                  |             | 2008         | 0.938 |
| $\overline{2}$   | <b>IKBI</b> | 2009         | 0.954 |
|                  |             | 2010         | 0.949 |
| 3                |             | 2007         | 0.938 |
|                  | <b>SING</b> | 2008         | 0.973 |
|                  |             | 2007         | 0.938 |
|                  |             | 2008         | 0.848 |
| $\overline{4}$   | <b>DKFT</b> | 2009         | 0.766 |
|                  |             | 2010         | 0.814 |
|                  |             | 2007         | 0.778 |
| 5                | <b>HDTX</b> | 2008         | 0.752 |
|                  |             | 2009         | 0.734 |
|                  |             | 2010         | 0.754 |
|                  |             | 2007         | 0.969 |
|                  |             | 2008         | 0.976 |
| 6                | <b>LION</b> | 2009         | 0.991 |
|                  |             | 2010         | 1.000 |
|                  |             | 2007         | 0.816 |
| $\boldsymbol{7}$ | <b>ESTI</b> | 2008         | 0.809 |
|                  |             | 2009         | 0.811 |
|                  |             | 2010         | 0.794 |

**Tabel 4.2 Normalisasi data untuk rasio X1**

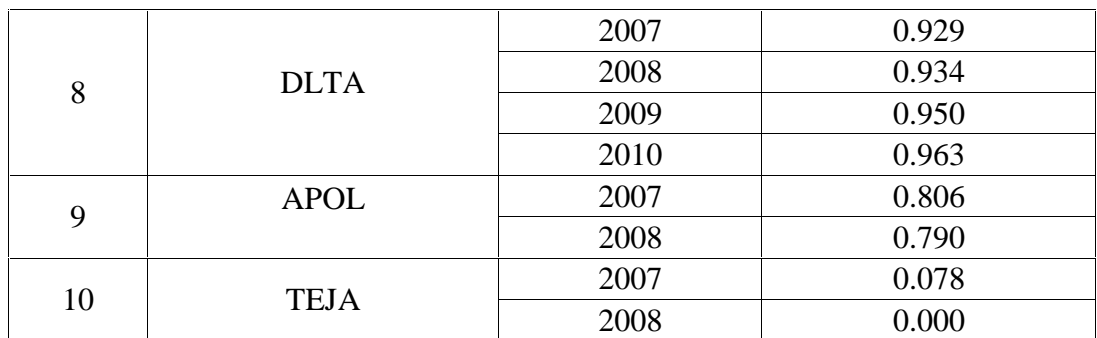

#### 4. Pembagian Data

Setelah data rasio keuangan perusahaan di normalisasikan tahap berikutnya adalah penyiapan data (*dataset*) dilakukan berdasarkan kebutuhan *input* data yang diterima oleh algoritma. Jumlah data yang digunakan dalam tugas akhir ini adalah 141 record dari 50 perusahaan. Jumlah data tersebut terdiri dari 20 perusahaan tidak bangkrut dan 30 perusahaan bangkrut.

*Dataset* tersebut dibagi ke dalam dua bagian untuk proses pengujian yaitu Sesuai dengan penelitian yang telah dilakukan oleh Shin (2005) mengenai *Bankrupcy Prediction Model*, yaitu membagi *dataset* secara acak menjadi 80% untuk *training set* dan 20% untuk *validation set*.

#### **4.1.2 Analisa Jaringan Model Elman**

Selain variabel *input*, didalam pembuatan sistem harus ditentukan arsitektur dari jaringan elman serta dibutuhkan parameter jaringan untuk memulai pelatihan.

#### 4.1.2.1 Arsitektur Jaringan

Arsitektur yang digunakan dalam sistem ini adalah arsitektur jaringan syaraf tiruan feedfoward yang terdiri dari tiga layer, yaitu :

1. Satu *input layer*

Pada *input layer* ini terdiri dari 5 neuron yang merupakan inputan masukkan pada proses awal pembelajaran

2. Satu *hidden layer*

Berbeda dengan *input layer*, pada *hidden layer* jumlah neuron ditentukan secara trial dan error untuk mendapatkan hasil yang terbaik, pada percobaan kali ini dibatasai maksimal terdiri dari 10 neuron. Jumlah neuron pada *hidden layer* dari waktu sebelumnya juga menentukan jumlah neuron masukkan tambahan pada *input* layer.

3. Satu *output layer*

Pada *output layer* terdiri dari satu neuron.

#### 4.1.2.2 Parameter Pembelajaran

Parameter jaringan meliputi penentuan bobot awal (menggunakan algoritma nguyen-widrow), maksimum epoch dan galat sebagai kriteria pemberhentian JST serta learning rate (α) yang mana dalam pelatihan akan dicoba dilakukan perubahan parameter untuk melihat parameter manakah yang dapat menghasilkan sistem jaringan yang terbaik.

Setelah ditentukan neuron setiap layer dan parameter pembelajaran langkah selanjutnya adalah proses pelatihan jaringan (*training*). Berikut flowchart proses pelatihan jaringan :

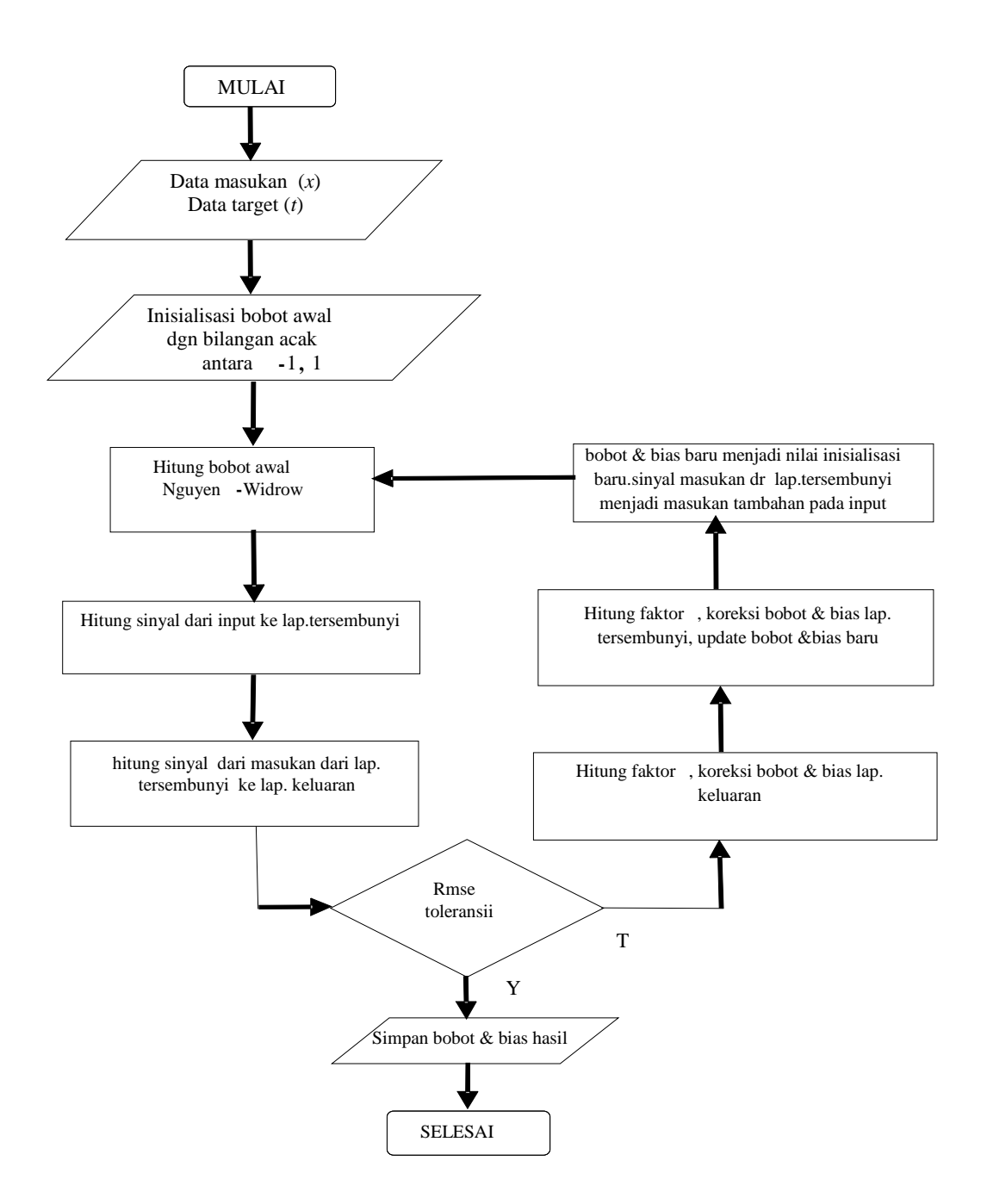

**Gambar 4.1 Flowchart proses pelatihan jaringan**

### 4.1.2.3 Contoh kasus proses *Training*

Berikut Contoh proses *training* dengan menggunakan JST model Elman :

a) Langkah 0 : Inisialisasi bobot dengan algoritma nguyen-windrow, laju pelatihan (), kondisi berhenti.

a. Inisialisai bobot (nguyen-windrow)

Untuk bobot dari *input layer* ke *hidden layer* (vij)

Hitung faktor pengali , rumus nomor 17;

 $= 0.7$  (p)<sup>1/n</sup>  $= 0.7 (3)^{1/5}$  $= 0.872$ 

hitung v<sub>ij</sub> lama bilangan acak -0.5 s/d 0.5

**Tabel 4.3 Bobot vij dalam bilangan acak -0.5 s/d 0.5**

|                | $z_1$     | $\mathbf{z}_2$ | $\mathbf{z}_3$ |
|----------------|-----------|----------------|----------------|
| $\mathbf{x}_1$ | 0.2       | 0.3            | 0.2            |
| $\mathbf{x}_2$ | $\rm 0.1$ | $0.1\,$        | 0.2            |
| $\mathbf{x}_3$ | 0.3       | 0.4            | $-0.1$         |
| <b>X4</b>      | 0.1       | 0.2            | 0.2            |
| $\mathbf{x}_5$ | 0.4       | $\rm 0.1$      | 0.4            |

Hitung  $||v_j|| = \overline{v_{1j}( |ama)^2 + v_{2j}( |ama)^2 + ... + v_{nj}( |ama)^2}$  $|| \mathbf{v}_1 || = \overline{0.2^2 + 0.1^2 + 0.3^2 + 0.1^2 + 0.4^2} = 0.557$  $|| \mathbf{v}_2 || = \overline{0.3 \ 2 + 0.1 \ 2 + 0.4 \ 2 + 0.2 \ 2 + 0.1 \ 2} = 0.557$  $|| \mathbf{v}_3 || = \overline{0.2 \ 2 + 0.2 \ 2 + -0.1 \ 2 + 0.2 \ 2 + (0.4)^2} = 0.539$ Hitung v<sub>ij</sub> baru :

$$
v_{ij} = \frac{v_{ij}}{\| v_j \text{ lama } \|}
$$
  

$$
v_{11} = \frac{(0.872)(0.2)}{0.577} = 0.313
$$

Hitung sampai v<sub>35</sub> berikut hasilnya :

**Tabel 4.4 Bobot baru vij untuk pelatihan**

| V <sub>ij</sub> | $\mathbf{z}_1$ | $\mathbf{z}_2$ | $\mathbf{z}_3$ |
|-----------------|----------------|----------------|----------------|
| $\mathbf{x}_1$  | 0.313          | 0.470          | 0.324          |
| $\mathbf{x}_2$  | 0.157          | 0.157          | 0.324          |
| $\mathbf{X}_3$  | 0.470          | 0.626          | $-0.162$       |
| X4              | 0.157          | 0.313          | 0.324          |
| X5              | 0.626          | 0.157          | 0.648          |

Set bobot bias :

Bobot bias diambil dari nilai faktor pengali random dari – s/d

Misal  $v_{01} = 0.2$  $v_{02} = 0.3$ 

$$
\mathbf{v}_{03}=0.1
$$

Untuk bobot dari *hidden layer* ke *output layer* (wjk)

Hitung faktor pengali

$$
= 0.7 \text{ (p)}^{1/n}
$$

$$
= 0.7 \text{ (1)}^{1/3}
$$

$$
= 0.7
$$

hitung wjk lama bilangan acak -0.5 s/d 0.5

**Tabel 4.5 Bobot wjk dalam bilangan acak -0.5 s/d 0.5**

| $\mathbf{w}_{\mathbf{jk}}$ |     |
|----------------------------|-----|
| $\mathbf{z}_1$             | 0.3 |
| $\mathbf{z}_2$             | 0.1 |
| $\mathbf{z}_3$             | 0.2 |

Hitung

$$
\| w_k \| = \frac{w_{1k} (lama)^2 + w_{2k} (lama)^2 + \dots + w_{nk} (lama)^2}{0.3^2 + 0.1^2 + 0.2^2 = 0.374}
$$

Hitung  $w_{ik}$  baru :

$$
w_{ik} = \frac{w_{jk}}{\| w_k \text{ lama } \|}
$$
  

$$
w = \frac{(0.7)(0.3)}{0.374} = 0.561
$$

Hitung sampai w<sub>13</sub> berikut hasilnya :

## **Tabel 4.6 Bobot baru wij untuk pelatihan**

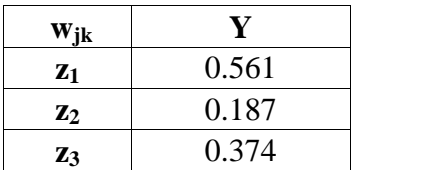

Set bobot bias :

Bobot bias diambil dari nilai faktor pengali random dari – s/d

Misal  $w_{0k} = 0.3$ 

a. Laju pelatihan

Untuk laju pembelajaran di set dari 0.1 s/d 1

b. Kondisi berhenti

Kondisi berhenti yang digunakan dalam pelatihan ini ada dua yaitu

- Toleransi Error < Error maksimum

Error adalah perbedaan yang terjadi antara ouput terhadap target yang diinginkan. Proses akan berhenti jika besarnya error yang terjadi telah bernilai lebih kecil dari nilai error maksimum yang telah ditetapkan. Toleransi untuk error (Sse) adalah 0.01

- Epoch

Jika besarnya epoch lebih besar dari besarnya epoch maksimum yang telah ditetapkan, maka proses pembelajaran akan berhenti. Epoch maksimum 1000.

- b) Langkah 1 : Selama Kondisi berhenti belum terpenuhi lakukan langkah ke- 2 hingga langkah ke-3
- c) Langkah 2 : Untuk setiap pasangan pola pelatihan, lakukan langkah ke-3 hingga langkah ke-8

#### **Tahap I : Feedfoward**

- d) Langkah 3 : setiap unit input mengirimkan sinyal input ke setiap input yang berada pada *hidden layer*
- e) Langkah 4 : masing-masing unit di *hidden layer* dikalikan dengan bobotnya dan dijumlahkan dengan biasnya

 $z_{\text{in}} = v_{0i} + \sum_{i=1}^{n} x_i v_{ij}$  $z_{1}$ in<sub>1</sub> = 0.2 + ((0.913\*0.313) + (0.042\*0.157) + (0.466\*0.470) +  $(0.039*0.157) + (1*0.626)$  $= 1.344$ z  $in_2 = 0.3 + ((0.913*0.470) + (0.042*0.157) + (0.466*0.626) +$  $(0.039*0.313) + (1*0.157))$ 

$$
= 1.196
$$
  
\nz\_in<sub>3</sub> = 0.1 + ((0.913\*0.324) + (0.042\*0.324) + (0.466\* -0.162) +  
\n(0.039\*0.324) + (1\*0.648))  
\n= 0.995  
\nz<sub>j</sub> = f(z\_in<sub>j</sub>)  
\nz<sub>1</sub> =  $\frac{2}{1+e^{-z_in_1}} - 1 = \frac{2}{1+e^{-1.344}} - 1 = 0.586$   
\nz<sub>2</sub> =  $\frac{2}{1+e^{-z_in_2}} - 1 = \frac{2}{1+e^{-1.196}} - 1 = 0.536$   
\nz<sub>3</sub> =  $\frac{2}{1+e^{-z_in_3}} - 1 = \frac{2}{1+e^{-0.995}} - 1 = 0.460$ 

f) Langkah 5 : masing- masing unit di *output layer* dikalikan dengan bobotnya dan dijumlahkan dengan biasnya

$$
y_{\perp} \text{in}_k = w_{0k} + \sum_{j=1}^n z_j w_{jk}
$$
  
\n
$$
y_{\perp} \text{in}_k = 0.3 + ((0.586 * 0.561) + (0.536 * 0.187) + (0.460 * 0.374))
$$
  
\n
$$
y_{\perp} \text{in}_k = 0.901
$$
  
\n
$$
y_k = f(y_{\perp} \text{in}_k)
$$
  
\n
$$
y_k = 0.901
$$

#### **Tahap II : Backpropagation**

- g) Langkah 6 :  $k = (t_k - y_k) f'(y_in_k)$  $k = (1 - 0.901)^*(0.901)$  $k = 0.089$  $W_{jk} = \kappa Z_j$  $w_1 = (0.1)( 0.089)( 0.586) = 0.005$  $w_2 = (0.1)( 0.089)( 0.536) = 0.005$  $w_3 = (0.1)( 0.089)( 0.460) = 0.004$  $W_{0k} = \n k$  $w_{0k} = (0.1)(0.089) = 0.009$
- h) Langkah 7 :

$$
\begin{aligned} \n\lim_{j} &= \sum_{k=1}^{m} \delta_k w_{jk} \\ \n\lim_{j} &= (0.089) \ (0.561) = 0.050 \n\end{aligned}
$$

$$
-in_2 = (0.089) (0.187) = 0.017
$$
\n
$$
-in_3 = (0.089) (0.374) = 0.033
$$
\n
$$
j = -in_j f'(z-in_j)
$$
\n
$$
1 = (0.050)^* (\frac{1}{2} (1 + (\frac{2}{1 + e^{-0.5866}} - 1))^* (1 - (\frac{2}{1 + e^{-0.586}} - 1)) = 0.023
$$
\n
$$
2 = (0.017)^* (\frac{1}{2} (1 + \frac{2}{1 + e^{-0.586}} - 1))^* (1 - (\frac{2}{1 + e^{-0.586}} - 1)) = 0.008
$$
\n
$$
3 = (0.033)^* (\frac{1}{2} (1 + (\frac{2}{1 + e^{-0.466}} - 1))^* (1 - (\frac{2}{1 + e^{-0.466}} - 1)) = 0.016
$$
\n
$$
v_{ij} = j x_i
$$
\n
$$
v_{11} = (0.1)(0.023)(0.913) = 0.002
$$
\n
$$
v_{21} = (0.1)(0.023)(0.042) = 0.000
$$
\n
$$
v_{31} = (0.1)(0.023)(0.042) = 0.000
$$
\n
$$
v_{12} = (0.1)(0.023)(0.039) = 0.000
$$
\n
$$
v_{12} = (0.1)(0.023)(0.039) = 0.000
$$
\n
$$
v_{22} = (0.1)(0.008)(0.042) = 0.000
$$
\n
$$
v_{32} = (0.1)(0.008)(0.042) = 0.000
$$
\n
$$
v_{32} = (0.1)(0.008)(0.042) = 0.000
$$
\n
$$
v_{32} = (0.1)(0.008)(0.042) = 0.000
$$
\n
$$
v_{32} = (0.1)(0.016)(0.042) = 0.000
$$
\n
$$
v_{33} = (0.1)(
$$

 $w_2 = 0.187 + 0.005 = 0.192$ 

 $w_3 = 0.374 + 0.004 = 0.378$  $w_{01} = 0.3 + 0.009 = 0.309$  $v_{ii}$ (baru) =  $v_{ii}$ (lama) +  $v_{ii}$  $v_{11} = 0.313 + 0.002 = 0.315$  $v_{21} = 0.157 + 0.000 = 0.157$  $v_{31} = 0.470 + 0.001 = 0.471$  $v_{41} = 0.157 + 0.000 = 0.157$  $v_{51} = 0.626 + 0.002 = 0.629$  $v_{12} = 0.470 + 0.001 = 0.471$  $v_{22} = 0.157 + 0.000 = 0.157$  $v_{32} = 0.626 + 0.000 = 0.627$  $v_{42} = 0.313 + 0.000 = 0.313$  $v_{52} = 0.157 + 0.001 = 0.157$  $v_{13} = 0.324 + 0.001 = 0.325$  $v_{23} = 0.324 + 0.000 = 0.324$  $v_{33} = -0.162 + 0.001 = -0.161$  $v_{43} = 0.324 + 0.000 = 0.324$  $v_{53} = 0.648 + 0.002 = 0.649$  $v_{01} = 0.2 + 0.002 = 0.202$  $v_{02} = 0.3 + 0.001 = 0.301$  $v_{03} = 0.1 + 0.002 = 0.102$ 

j) Langkah 9 : test kondisi stop Apakah kondisi epoch maksimum tercapai ? Epoch = 1 , maka kondisi berhenti belum tercapai Apakah nilai error 0.01? nilai error =  $t_k - o_k = 1 - 0.901 = 0.099$ Sse =  $(t_k - o_k)^2$  =  $(0.099)^2$  = 0.009801 nilai error 0.009801 ≤ 0.01 , maka pelatihan dihentikan dan bobot baru disimpan dan digunakan saat proses testing

#### 4.1.2.4 Contoh kasus proses *Testing*

Untuk proses *testing* ini, tahap yang dilakukan hanya pada *feedfoward* dengan menggunakan bobot dan bias yang dihasilkan dari proses *training* sebelumnya, berikut contoh proses *testing* :

- a) Langkah 3 : setiap unit input mengirimkan sinyal input ke setiap input yang berada pada *hidden layer*
- b) Langkah 4 : masing-masing unit di *hidden layer* dikalikan dengan bobotnya dan dijumlahkan dengan biasnya

 $z_{\perp}$ in<sub>j</sub> =  $v_{0j}$  +  $\sum_{i=1}^{n} x_i v_{ij}$ z  $in_1 = 0.202 + ((0.913*0.315) + (0.042*0.157) + (0.466*0.471) +$  $(0.039*0.157) + (1*0.629)$  $= 1.351$  $z_{1}$ in<sub>2</sub> = 0.301 + ((0.913\*0.471) + (0.042\*0.157) + (0.466\*0.627) +  $(0.039*0.313) + (1*0.157))$  $= 1.192$ z in<sub>3</sub> =  $0.1 + ((0.913*0.325) + (0.042*0.324) + (0.466* -0.161) +$  $(0.039*0.324) + (1*0.649)$  $= 0.999$  $z_j = f(z_in_j)$  $z_1 = \frac{1 - e^{-z \ln_1}}{1 + e^{-z \ln_1}} = \frac{1 - e^{-1.344}}{1 + e^{-1.344}} = 0.589$  $z_2 = \frac{1 - e^{-z/\sqrt{12}}}{1 + e^{-z/\sqrt{12}}} = \frac{1 - e^{-1.196}}{1 + e^{-1.196}} = 0.534$  $z_3 = \frac{1 - e^{-z \ln 3}}{1 + e^{-z \ln 3}} = \frac{1 - e^{-0.995}}{1 + e^{-0.995}} = 0.462$ 

c) Langkah 5 : masing- masing unit di *output layer* dikalikan dengan bobotnya dan dijumlahkan dengan biasnya

$$
y_{\perp} \text{in}_k = w_{0k} + \sum_{j=1}^n z_j w_{jk}
$$
  
\n
$$
y_{\perp} \text{in}_k = 0.3 + ((0.589^*0.561) + (0.534^*0.187) + (0.462^*0.374))
$$
  
\n
$$
y_{\perp} \text{in}_k = 0.920
$$
  
\n
$$
y_k = f(y_{\perp} \text{in}_k) = 0.920
$$

*Treshold* yang digunakan adalah 0.5, artinya jika y = 0.5 maka output yang diberikan adalah 1 (Tidak Bangkrut) dan bila y < 0.5 maka output yang diberikan adalah 0 (Bangkrut).

Berdasarkan output yang dihasilkan dari proses *testing* maka contoh diatas termasuk perusahaan tidak bangkrut, karena 0.920 > 0.5 sesuai target yang diharapkan.

4.1.2.5 Diskripsi Fungsional

Deskripsi fungsional adalah gambaran umum sistem secara umum yang akan di rancang.

1. *Context Diagram*

*Contexs Diagram* digunakan untuk menggambarkan proses kerja sistem secara umum. *Contexs Diagram* merupakan *Data Flow Diagram* yang menggambarkan garis besar operasional sistem.

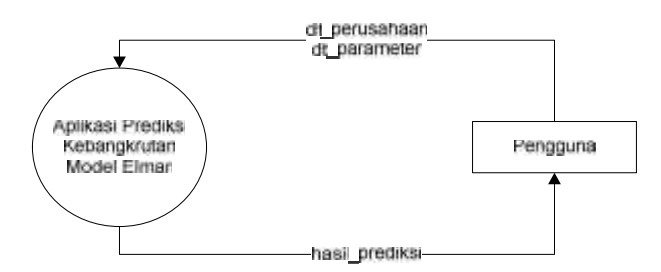

**Gambar 4.2 Diagram Konteks (DFD Level 0)**

2. *Data Flow Diagram* (DFD)

:

DFD adalah alat pembuatan model yang memberikan penekanan hanya pada fungsi sistem untuk mendeskripsikan proses dan aliran data sistem. Berikut ini gambar Data Flow Diagram untuk aplikasi prediksi kebangkrutan model elman

a. DFD Level 1 Aplikasi Prediksi Kebangkrutan Model Elman Berikut adalah DFD Level 1 Aplikasi Prediksi Kebangkrutan Model Elman :

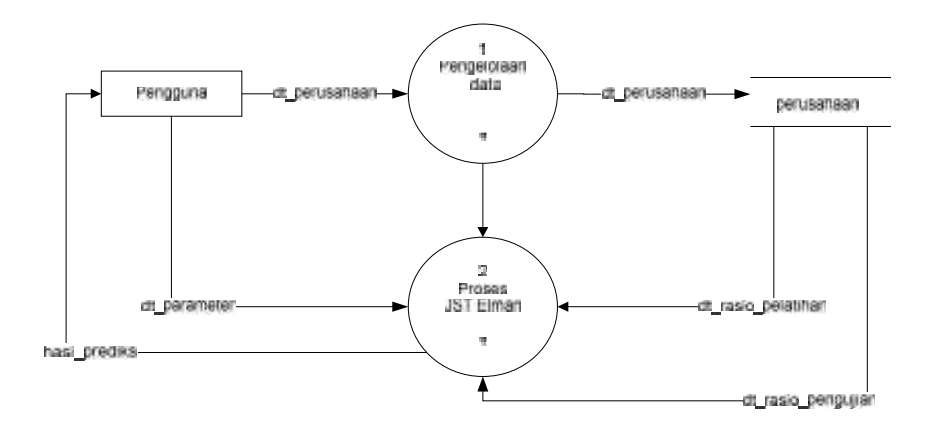

**Gambar 4.3 DFD Level 1 Aplikasi Prediksi Kebangkrutan Model Elman Tabel 4.7 Proses DFD Level 1 Aplikasi Prediksi Kebangkrutan Model Elman**

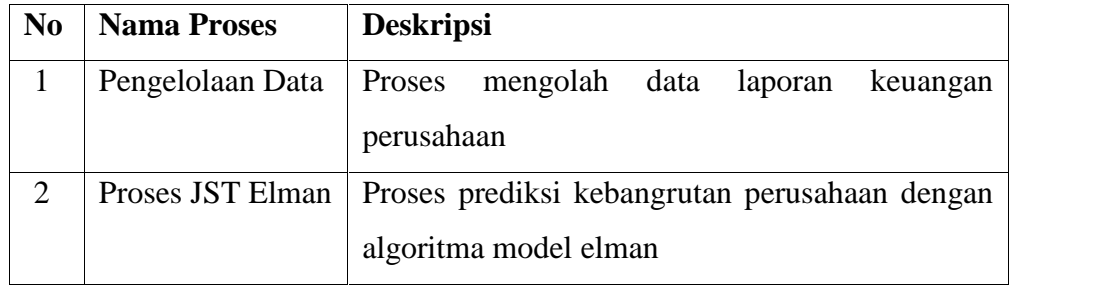

b. DFD Level 2 Proses Pengelolaan Data

Berikut adalah DFD level 2 proses pengelolaan data :

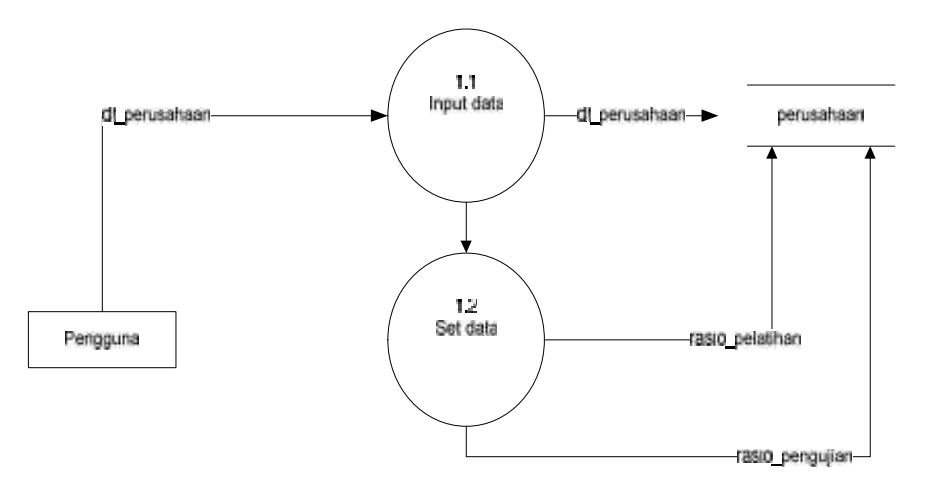

**Gambar 4.4 DFD level 2 Proses Pengelolaan Data**

**Tabel 4.8 Proses DFD Level 2 Proses Pengelolaan**

| N <sub>0</sub> | <b>Nama Proses</b>                                       | <b>Deskripsi</b>                             |
|----------------|----------------------------------------------------------|----------------------------------------------|
|                | Proses memasukkan data laporan keuangan ke<br>Input data |                                              |
|                |                                                          | database                                     |
| ာ              | <b>Set Data</b>                                          | Proses membagi data menjadi dua bagian yaitu |
|                |                                                          | data pelatihan dan data pengujian            |

c. DFD level 2 Proses JST Elman

Berikut adalah DFD level 2 Proses JST Elman :

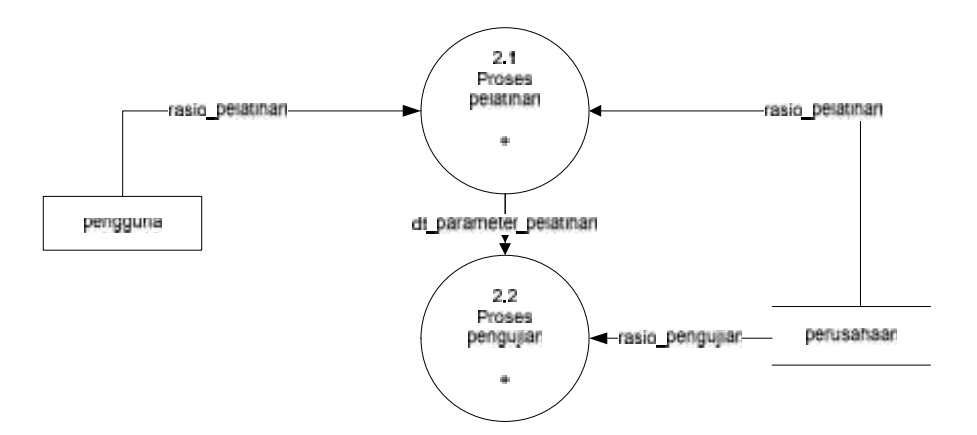

## **Gambar 4.5 DFD level 2 Proses JST Elman**

**Tabel 4.9 Proses DFD Level 2 Proses JST Elman**

| N <sub>0</sub> | <b>Nama Proses</b> | <b>Deskripsi</b>                                 |  |  |
|----------------|--------------------|--------------------------------------------------|--|--|
|                | Proses Pelatihan   | Proses untuk melatih jaringan                    |  |  |
| $\overline{2}$ | Proses Pengujian   | Proses untuk menguji hasil dari proses pelatihan |  |  |
|                |                    | untuk memprediksi kebangkrutan perusahaan        |  |  |

d. DFD level 3 Proses Pelatihan

Berikut adalah DFD level 3 Proses Pelatihan :

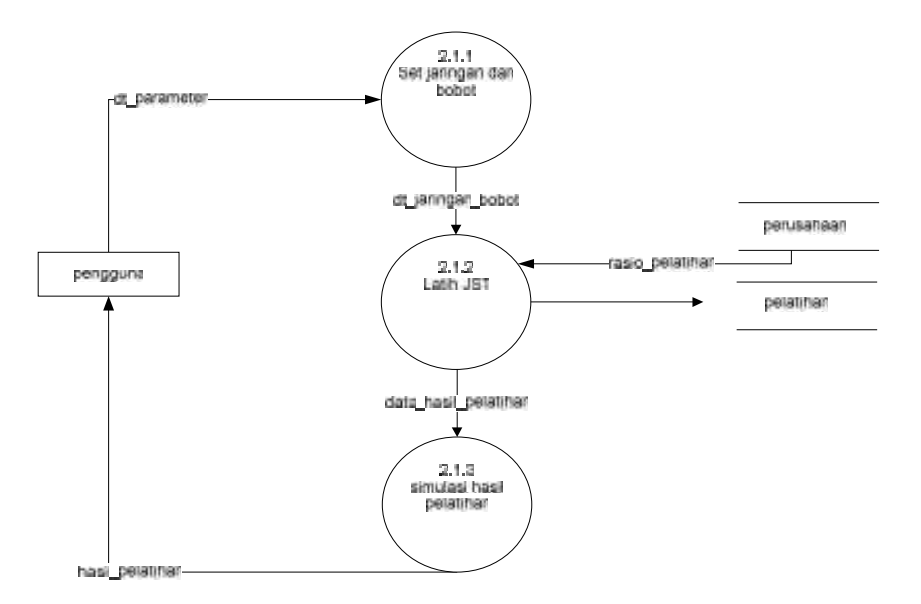

### **Gambar 4.6 DFD level 3 Proses Pelatihan**

**Tabel 4.10 Proses DFD Level 3 Proses Pelatihan**

| N <sub>0</sub> | <b>Nama Proses</b> | <b>Deskripsi</b>                                |  |  |  |  |
|----------------|--------------------|-------------------------------------------------|--|--|--|--|
|                | Set jaringan dan   | Proses untuk mengatur jaringan<br>akan<br>yang  |  |  |  |  |
|                | bobot              | digunakan serta bobot dalam proses pembelajaran |  |  |  |  |
| $\overline{2}$ | Latih JST          | Proses melatih jaringan                         |  |  |  |  |
| 3              | Simulasi<br>hasil  | Proses memvisualisasikan hasil pelatihan dengan |  |  |  |  |
|                | pelatihan          | grafik                                          |  |  |  |  |

e. DFD level 3 Proses Pengujian

Berikut adalah DFD level 3 Proses Pengujian :

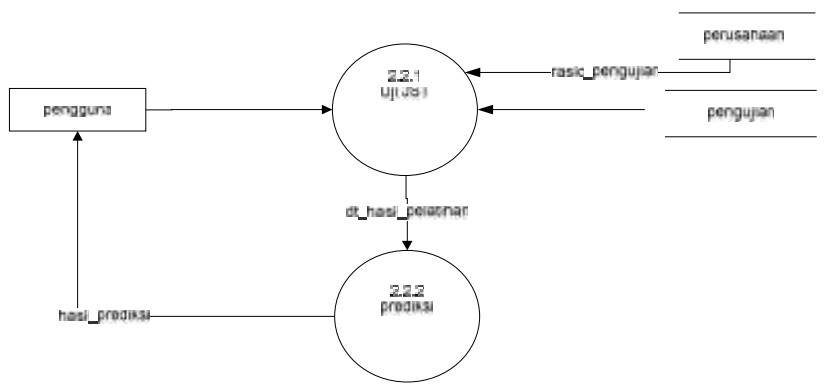

**Gambar 4.7 DFD level 3 Proses Pengujian**

**No Nama Proses Deskripsi** 1 Uji JST Proses untuk menguji data 2 Prediksi Proses memprediksi data yang disesuaikan dengan hasil proses uji JST

**Tabel 4.11 Proses DFD Level 3 Proses Pengujian**

- 3. Proses Spesifikasi
	- a) Proses 1.1 Input Data

Dalam proses input data ini dilakukan oleh pengguna. pengguna memasukkan data-data laporan keuangan perusahaan.

b) Proses 1.2 Set Data

Dalam proses ini dilakukan pembagian data yang telah diinputkan oleh pengguna menjadi dua bagian yaitu data pelatihan dan data pengujian

c) Proses 2.1 Proses Pelatihan

Dalam proses ini pengguna menentukan masukan parameter yang akan digunakan agar proses pelatihan dimulai

d) Proses 2.2 Proses Pengujian

Pada proses pengujian (*testing*), data parameter terbaik yang diperoleh dari proses pelatihan (*training*) yang tersimpan dalam database digunakan untuk proses ini.

4. *Entity Relationship Diagram* (ERD)

Berikut adalah gambar ERD dari Aplikasi prediksi kebangkrutan JST model Elman :

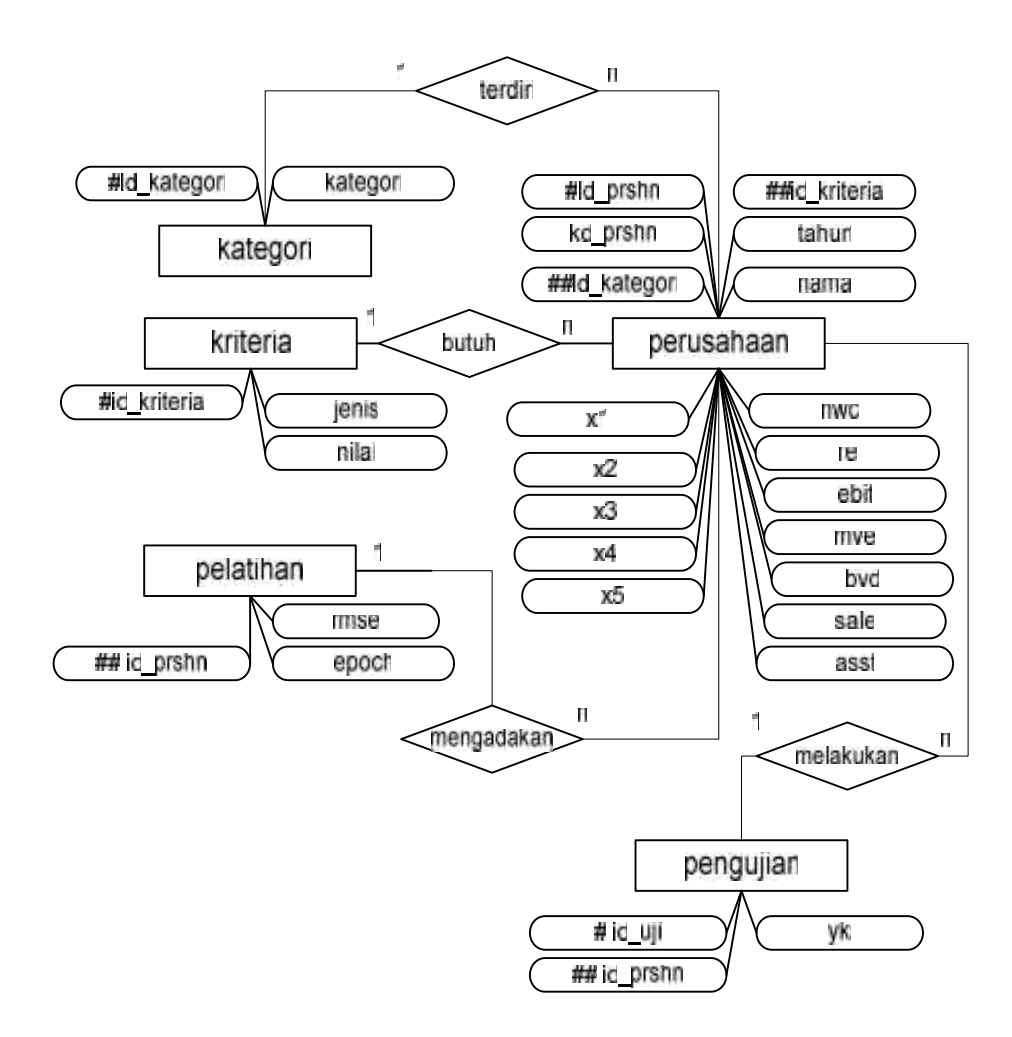

**Gambar 4.8** *Entity Relationship Diagram*

**Tabel 4.12 Keterangan Entitas pada ERD**

| N <sub>0</sub> | <b>Nama</b> | <b>Deskripsi</b>   | <b>Atribut</b> | <b>Primary</b> | Foreign                  |
|----------------|-------------|--------------------|----------------|----------------|--------------------------|
|                |             |                    |                | <b>Key</b>     | <b>Key</b>               |
| 1              | Kategori    | Kategori           | - id_kategori  | id_kategori    | $\blacksquare$           |
|                |             | pengelompokkan     | - kategori     |                |                          |
|                |             | data uji dan latih |                |                |                          |
| 2              | Kriteria    | Kriteria           | - id_kriteria  | id_kriteria    | $\overline{\phantom{0}}$ |
|                |             | Parameter          | - jenis        |                |                          |
|                |             | pelatihan          | - nilai        |                |                          |
|                |             |                    |                |                |                          |
|                |             |                    |                |                |                          |

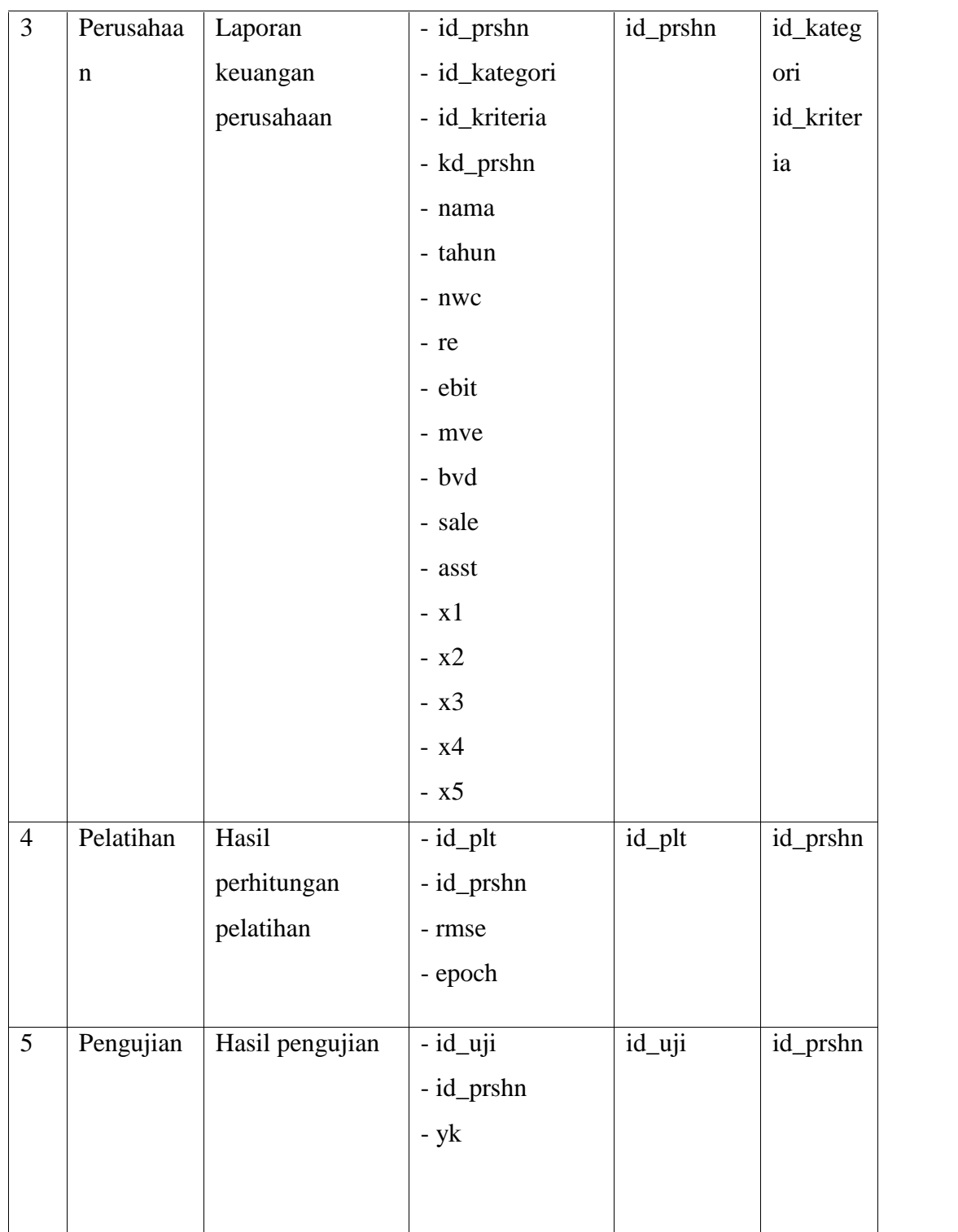

| N <sub>0</sub> | Nama       | <b>Deskripsi</b>                                    |  |  |  |
|----------------|------------|-----------------------------------------------------|--|--|--|
| Terdiri        |            | Hubungan entitas antara Perusahaan dengan Kategori  |  |  |  |
|                | Butuh      | Hubungan entitas antara Perusahaan dengan Kriteria  |  |  |  |
| 3              | Mengadakan | Hubungan entitas antara Perusahaan dengan Pelatihan |  |  |  |
|                | Melakukan  | Hubungan entitas antara Perusahaan dengan Pengujian |  |  |  |

**Tabel 4.13 Keterangan Hubungan atau relasi Pada ERD**

# **4.2 Perancangan Sistem**

Perancangan sistem yang merupakan tahapan lanjutan dari analisis sistem yang mana pada tahap ini digambarkan rancangan sistem yang akan dibangun.

## **4.2.1 Perancangan Basisdata**

Perancangan *database* atau basisdata adalah sebagai berikut :

## 4.2.1.1Tabel Kategori

Nama : Kategori

Deskripsi isi : Pengelompokkan data laporan keuangan perusahaan

Primary key : id\_kategori

**Tabel 4.14 Tabel Kategori**

| Nama field  | dan<br><b>Type</b> | <b>Deskripsi</b> | <b>Null</b> | <b>Default</b> |
|-------------|--------------------|------------------|-------------|----------------|
|             | length             |                  |             |                |
| id_kategori | Int $(11)$         | Id Kategori      | <b>Not</b>  | $\blacksquare$ |
| kategori    | Varchar $(10)$     | Kategori         | <b>Not</b>  | ۰              |

4.2.1.2 Tabel Kriteria

Nama : Kriteria

Deskripsi isi : kriteria data parameter yang digunakan

Primary key : id\_kriteria

**Tabel 4.15 Tabel Kriteria**

| Nama field  | Type<br>dan    | <b>Deskripsi</b> | <b>Null</b> | <b>Default</b> |
|-------------|----------------|------------------|-------------|----------------|
|             | length         |                  |             |                |
| id_kriteria | Int $(11)$     | Id Kriteria      | Not         | $\blacksquare$ |
| jenis       | Varchar $(50)$ | Jenis kriteria   | <b>Not</b>  | $\blacksquare$ |
| nilai       | Varchar $(10)$ | Nilai            | <b>Not</b>  | $\blacksquare$ |

## 4.2.1.3 Tabel Perusahaan

Nama : Perusahaan

Deskripsi isi : Berisi data dari laporan keuangan perusahaan

Primary key : id\_prshn

# **Tabel 4.16 Tabel Perusahaan**

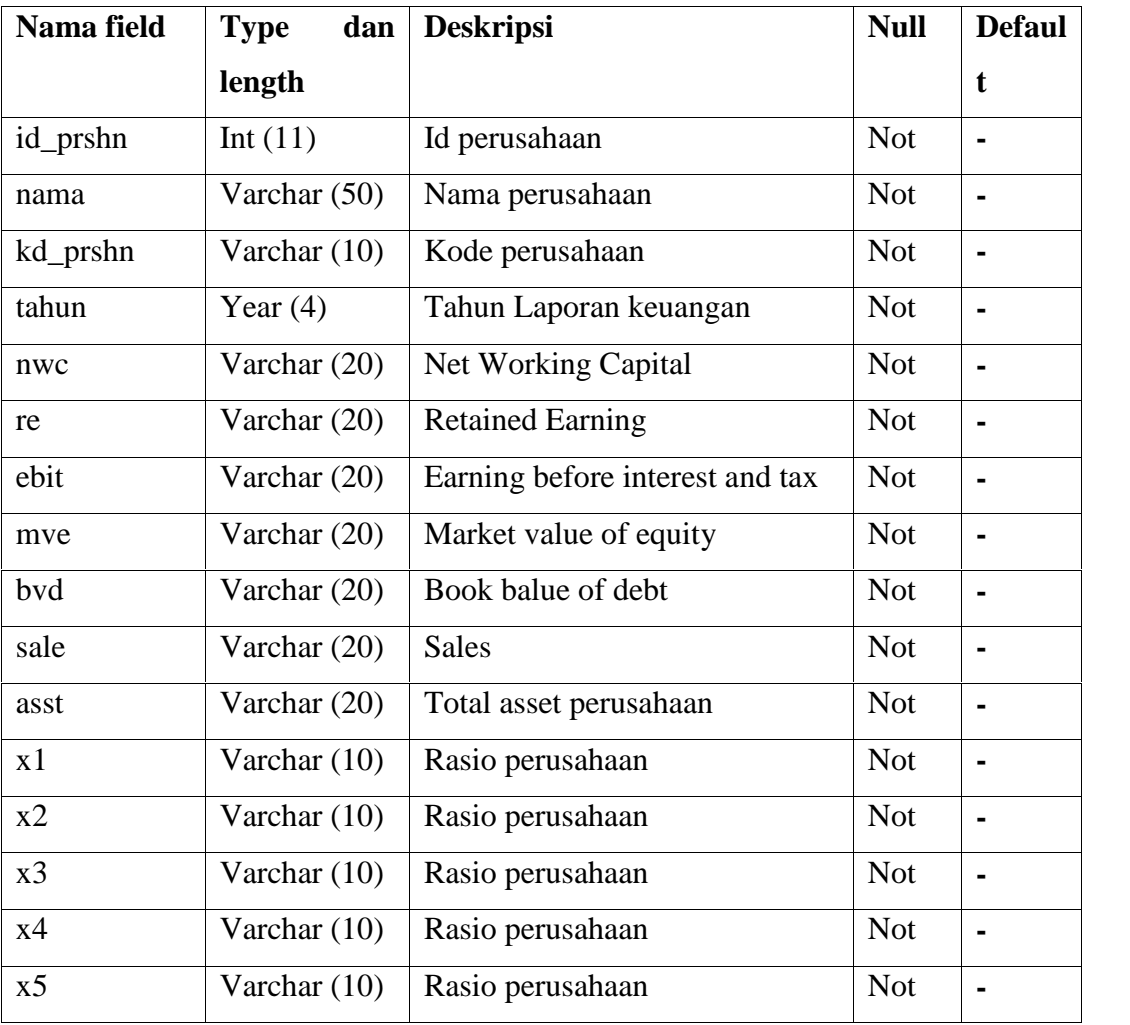

## 4.2.1.4 Tabel Pelatihan

Nama : Pelatihan

Deskripsi isi : Pelatihan prediksi kebangkrutan

Primary key : id\_plt

## **Tabel 4.17 Tabel Pelatihan**

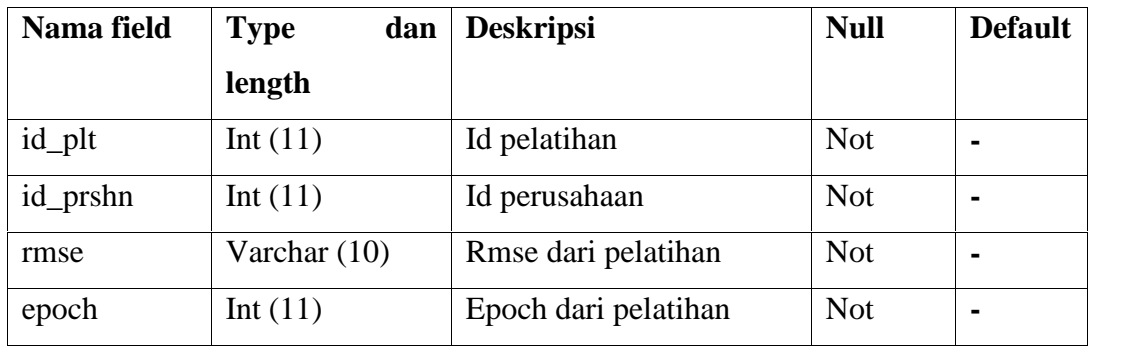

## 4.2.1.5 Tabel Pengujian

Nama : Pengujian

Deskripsi isi : Pengujian prediksi kebangkrutan

Primary key : id\_uji

**Tabel 4.18 Tabel Pengujian**

| Nama field | dan<br><b>Type</b> | <b>Deskripsi</b>        | <b>Null</b> | <b>Default</b> |
|------------|--------------------|-------------------------|-------------|----------------|
|            | length             |                         |             |                |
| id_uji     | Int $(11)$         | Id pengujian            | <b>Not</b>  | $\blacksquare$ |
| id_prshn   | Int $(11)$         | Id perusahaan           | <b>Not</b>  | $\blacksquare$ |
| yk         | Varchar $(10)$     | Keluaran dari pengujian | <b>Not</b>  | $\blacksquare$ |

## **4.2.2 Perancangan Struktur Menu**

Berikut adalah perancangan struktur menu dari aplikasi prediksi kebangkrutan dengan implementasi JST *recurrent* model elman dirancang agar memudahkan di dalam melakukan integrasi antar modul.

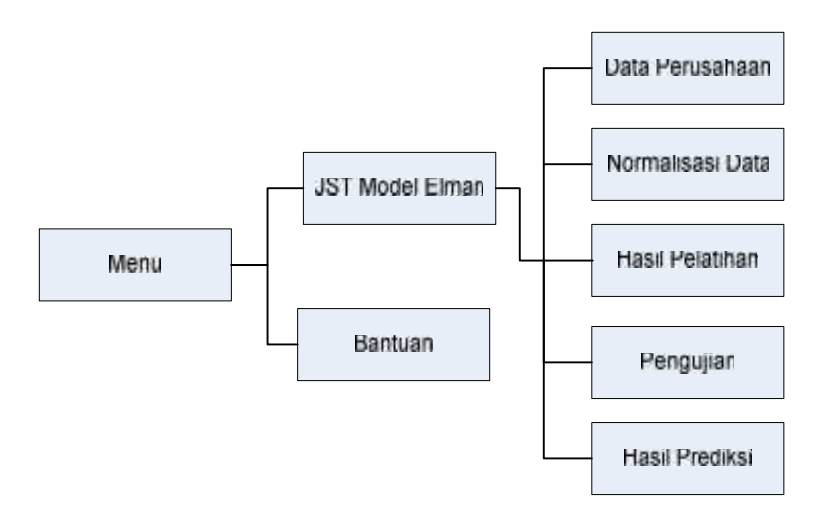

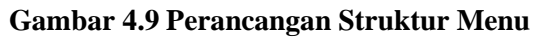

## **4.2.3 Perancangan Antar Muka**

Perancangan antar muka adalah sarana pengembangan sistem yang digunakan untuk membuat komunikasi lebih mudah, konsisten antara sistem dengan pemakaiannya. Penekanan *interface* meliputi tampilan yang baik, mudah dipahami dan tombol-tombol yang familiar.

#### 4.2.3.1 Rancangan Menu Utama

Berikut rancangan menu utama :

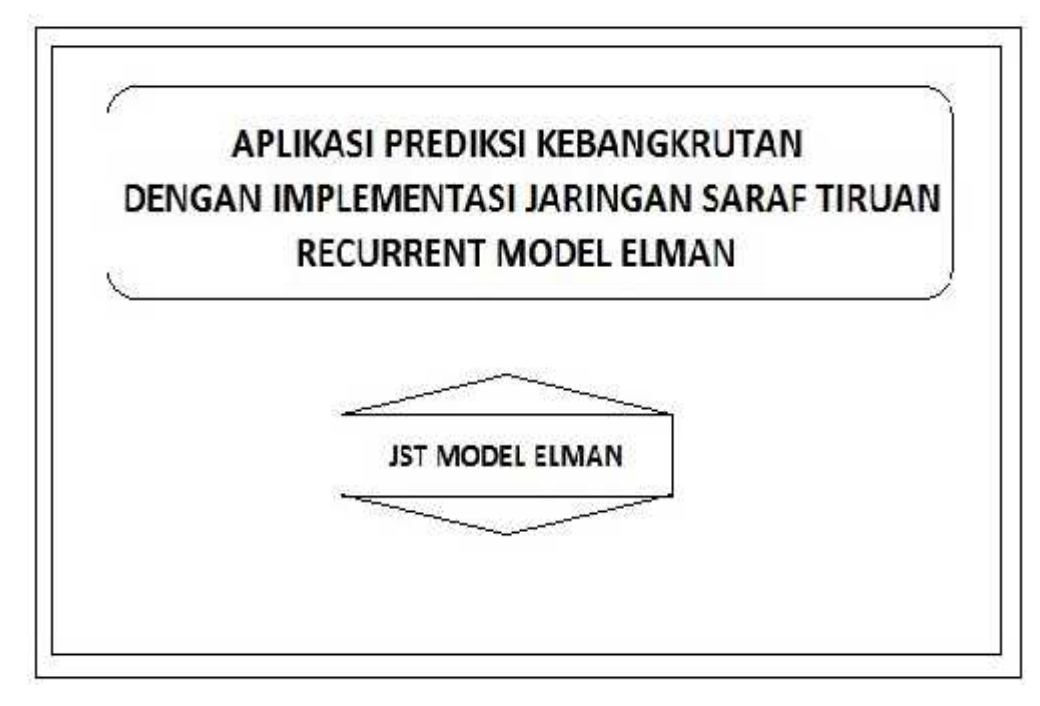

**Gambar 4.10 Rancangan menu utama**

# 4.2.3.2 Rancangan Sub Menu JST Model Elman

Berikut rancangan sub menu JST Model Elman :

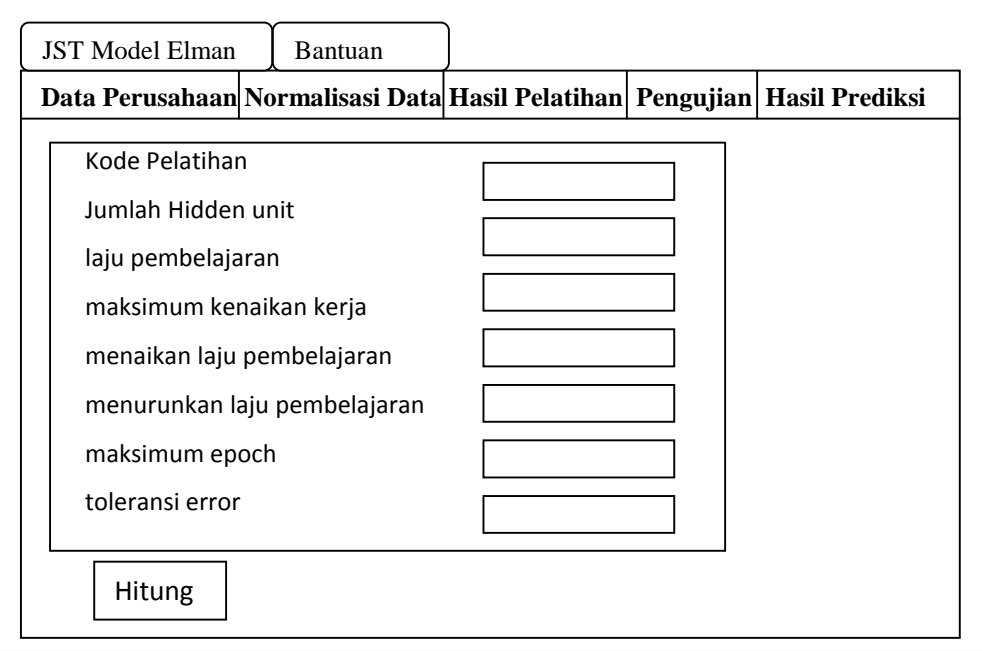

## **Gambar 4.11 Rancangan Sub Menu JST Model Elman**

4.2.3.3 Rancangan Sub menu Data Perusahaan

Berikut rancangan sub menu data perusahaan :

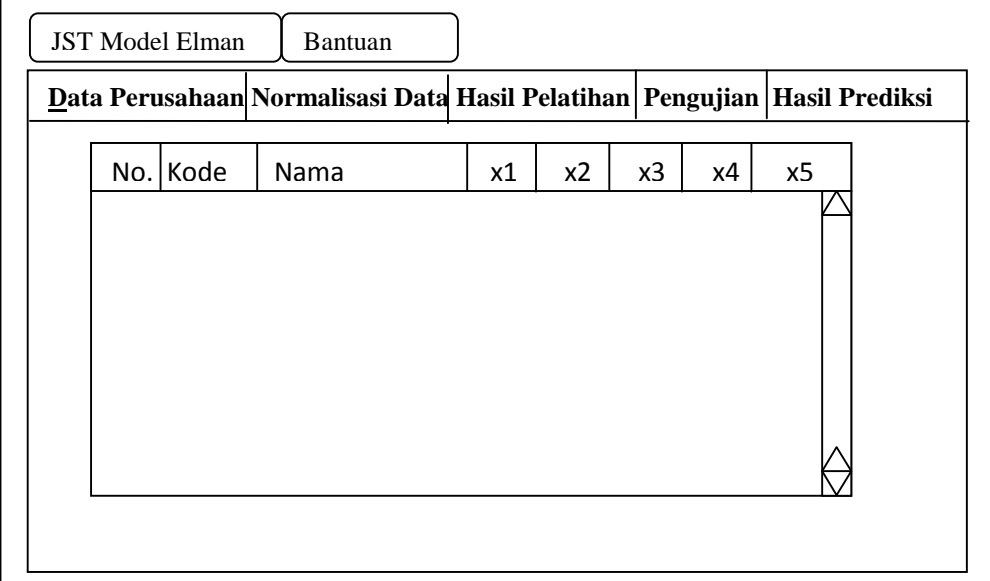

**Gambar 4.12 Rancangan Sub Menu Data Perusahaan**

Perancangan form sub menu tambah data perusahaan :

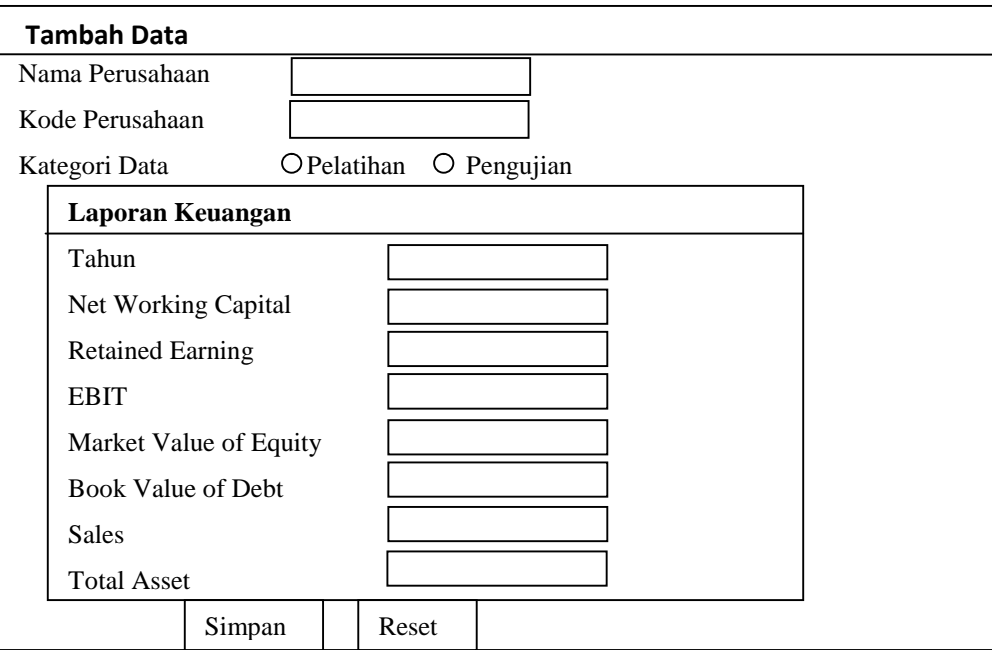

**Gambar 4.13 Rancangan Form Sub Menu Tambah Data**

# 4.2.3.4 Perancangan Sub Menu Normalisasi Data

Berikut peracangan untuk sub menu normalisasi data :

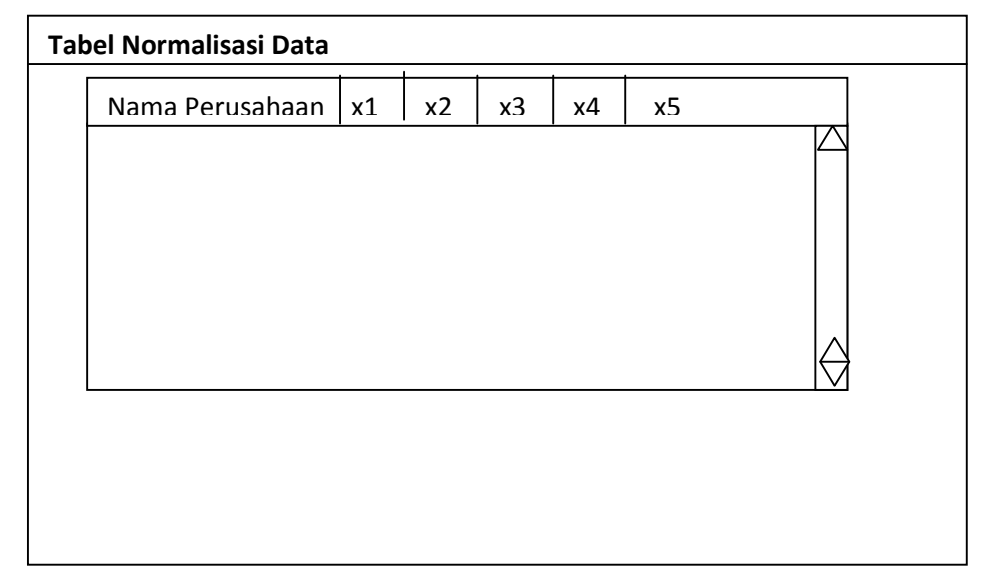

## **Gambar 4.14 Rancangan Sub Menu Normalisasi Data**

# 4.2.3.5 Perancangan sub menu Hasil Pelatihan

Berikut rancangan untuk sub menu hasil pelatihan :

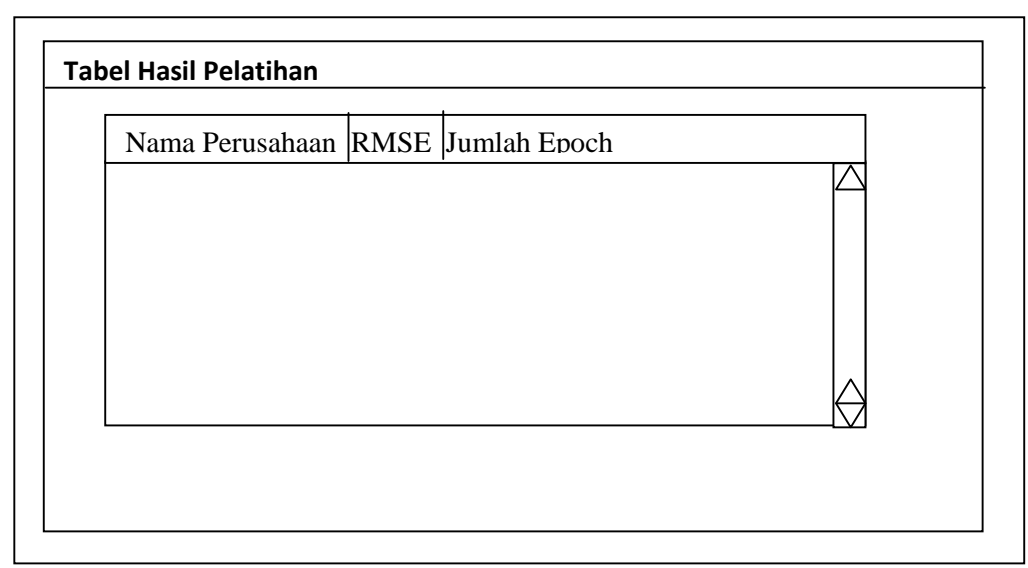

**Gambar 4.15 Rancangan Sub Menu Hasil Pelatihan**

# 4.2.3.6 Perancangan Sub Menu Pengujian

Berikut rancangan untuk sub menu pengujian :

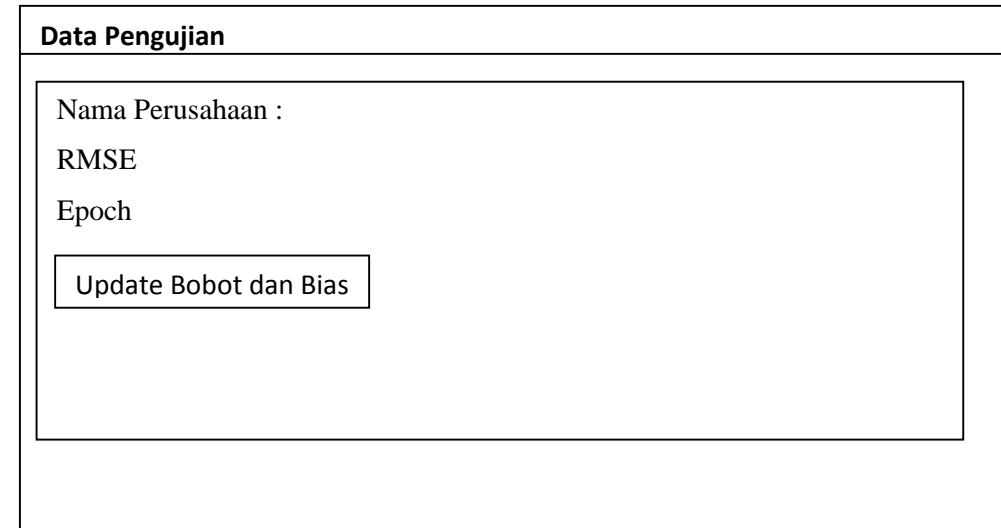

## **Gambar 4.16 Rancangan Sub Menu Pengujian**

## 4.2.3.7 Perancangan Sub Menu Hasil Prediksi

Berikut rancangan untuk sub menu hasil prediksi :

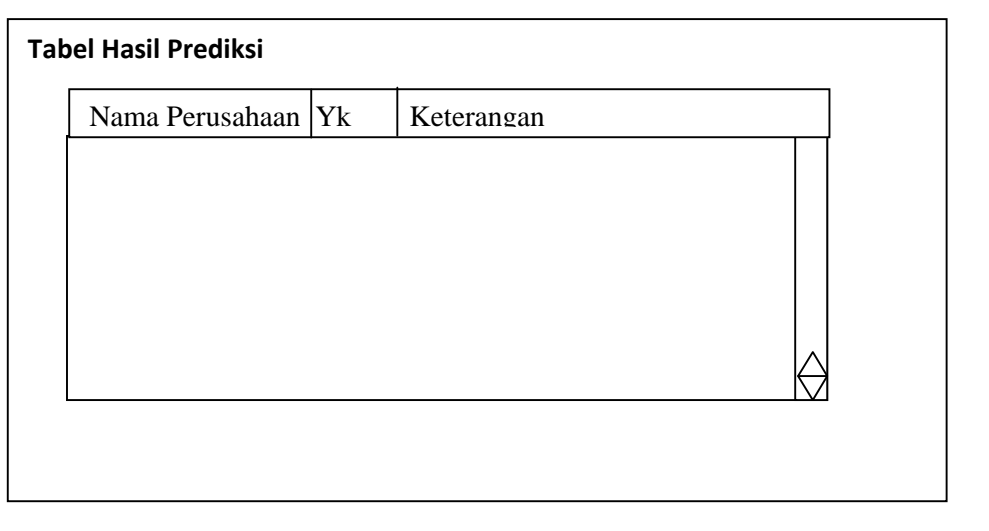

**Gambar 4.17 Rancangan sub Menu Hasil Prediksi**

# 4.2.3.8 Rancangan Sub Menu Bantuan

Pada sub menu ini berisi tata cara menjalankan aplikasi ini, sehingga memudahkan pengguna. Berikut rancangan sub menu pengujian :

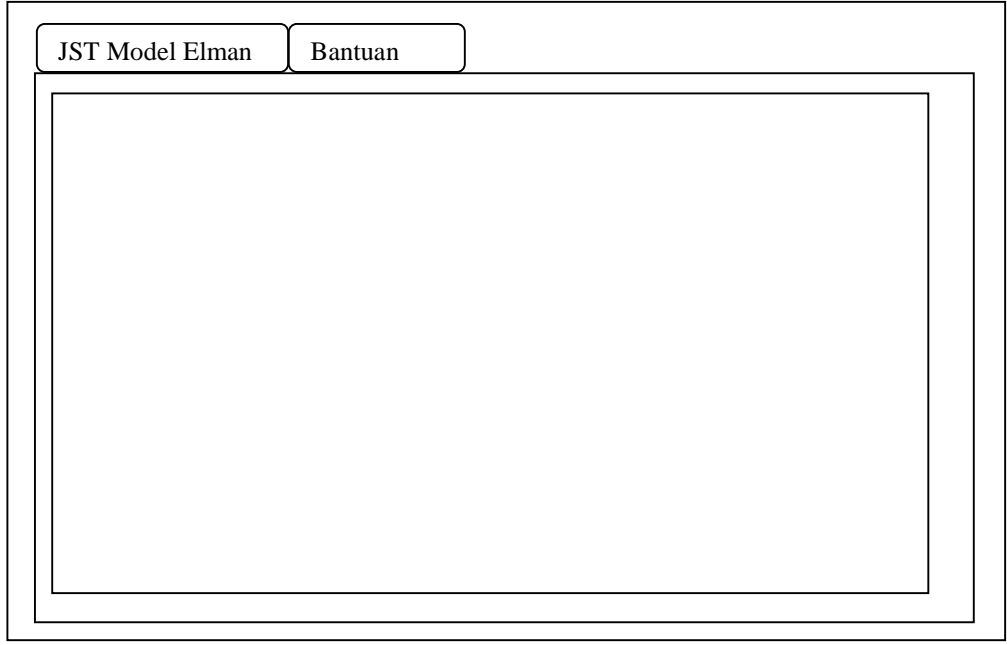

**Gambar 4.18 Rancangan Sub Menu Bantuan**